# **2011- 2012**

## UD5 Actividad 5 Instalación y configuración de un Servidor FTP en GNULinux mediante Webmin

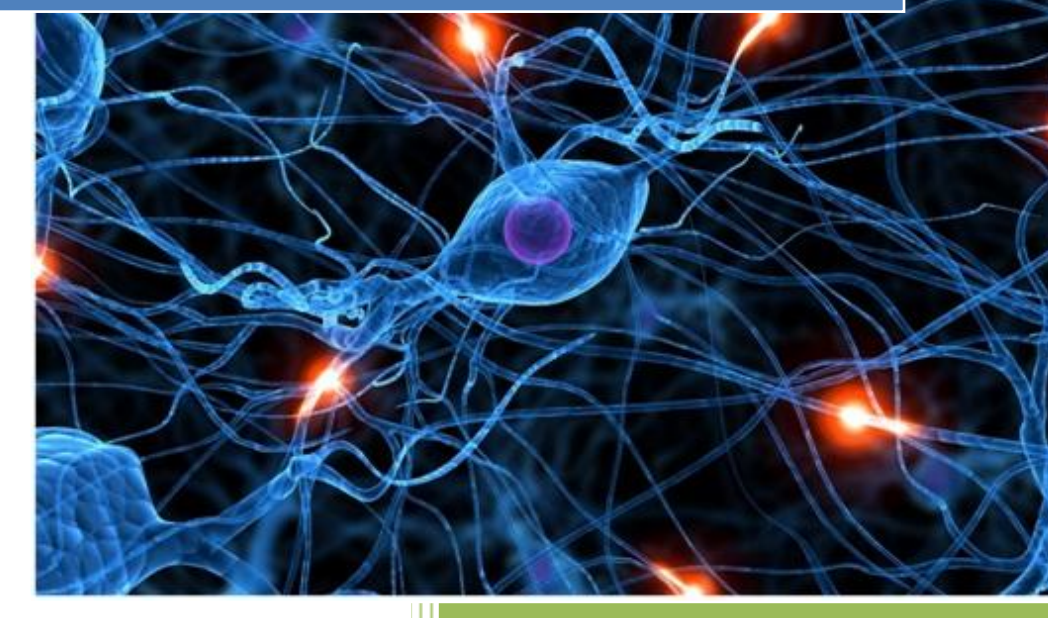

José Jiménez Arias IES Gregorio Prieto 2011-2012

#### **1. Instala y configura el servidor FTP** *Very Secure FTP Daemon (vsftpd)* **en Molinux mediante el entorno gráfico Webmin.**

En primer lugar descargamos el paquete: Para ello en la página oficial webmin localizamos la URL y la introducimos en cargas y descargas.

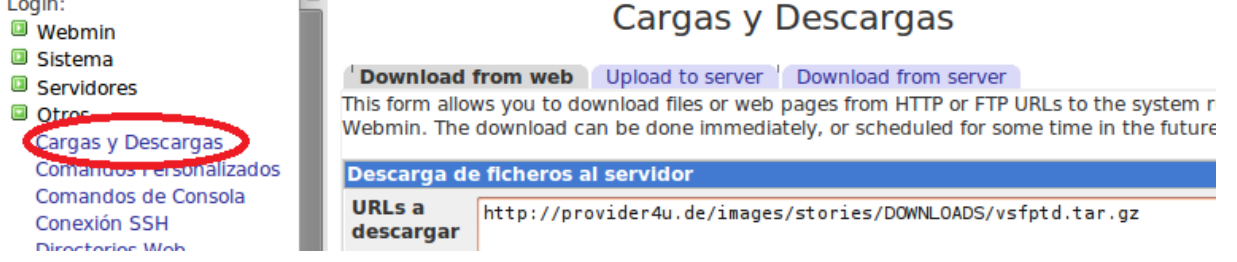

#### Comprobamos que la descarga se realiza correctamente.

//vsftpd.tar.gz (66552 bytes)

Indice de Descarga de Ficheros Módulo Downloading http://provider4u.de/images/stories/DOWNLOADS/vsftpd.tar.gz (64.99 kB).. Received 1024 bytes (1 %) Received 7 kB (10 %) Received 13 kB (20 %) Received 20 kB (30 %) Received 26 kB (40 %) Received 33 kB (50 %) Received 39 kB (60 %) Received 46 kB (70 %) Received 52 kB (80 %) Received 59 kB (90 %) Received 64.99 kB (100 %) .. Descarga completa. Se descargaron con éxito los siguientes ficheros:

#### A continuación instalamos el módulo recientemente descargado.

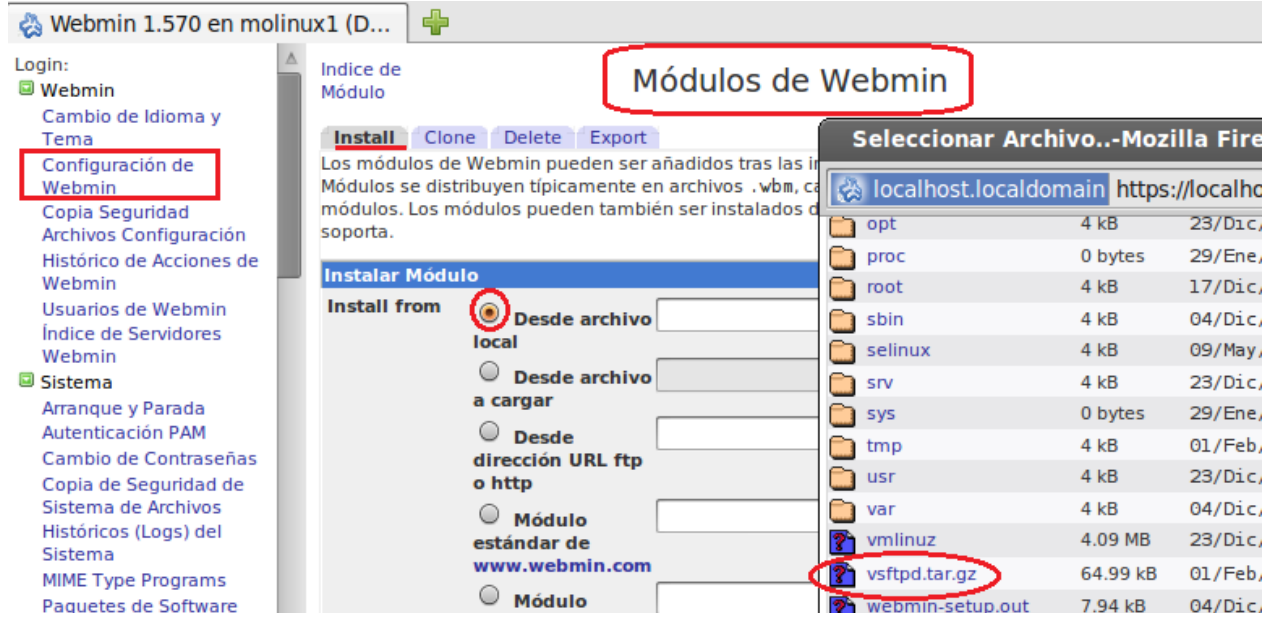

#### Observamos que el modulo se a instalado correctamente:

```
Indice de
Módulo
```
#### Instalar Módulo

Los siguientes módulos han sido instalados correctamente y añadidos a su lista de control de acceso

Vsftpd en /usr/share/webmin/vsftpd (308 kB) bajo la categoría Servidores

Regresar a modules form | Regresar a configuración de webmin

Finalmente y puesto que no reconoce el modulo de webmin, obtamos por instalarlo desde el interprete de comandos.

```
root@molinux1:/etc/pam.d# apt-get install vsftpd
Leyendo lista de paquetes... Hecho
Creando árbol de dependencias
Levendo la información de estado... Hecho
Se instalarán los siguientes paquetes NUEVOS:
  vsftpd
0 actualizados, 1 se instalarán, 0 para eliminar y 133 no actualizados.
Necesito descargar 117kB de archivos.
Se utilizarán 442kB de espacio de disco adicional después de esta operación.
AVISO: iNo se han podido autenticar los siguientes paquetes!
  vsftpd
¿Instalar estos paquetes sin verificación [s/N]? s
Des:1 http://repositorios.molinux.info/molinux/ merlin-sequridad/main vsftpd i38
```
#### **2. Configurar el servidor FTP para que se permitirán un máximo de 2 conexiones simultáneas en el servidor.**

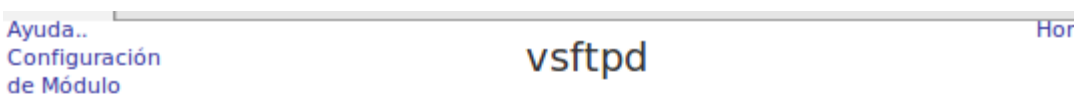

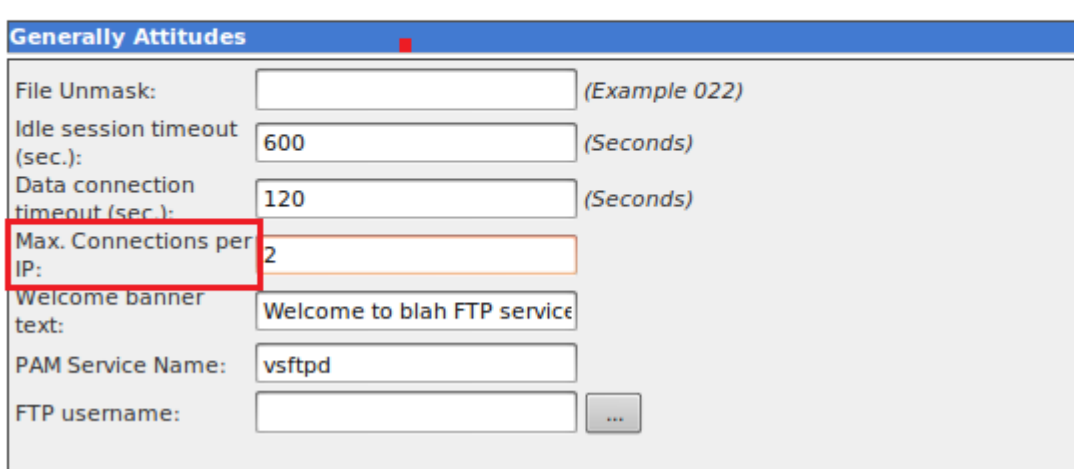

#### **3. A un usuario sólo se permite 5 minutos de acceso.**

Esto solo se puede realizar editando el fichero de configuración:

**Config File vsftpd.conf** 

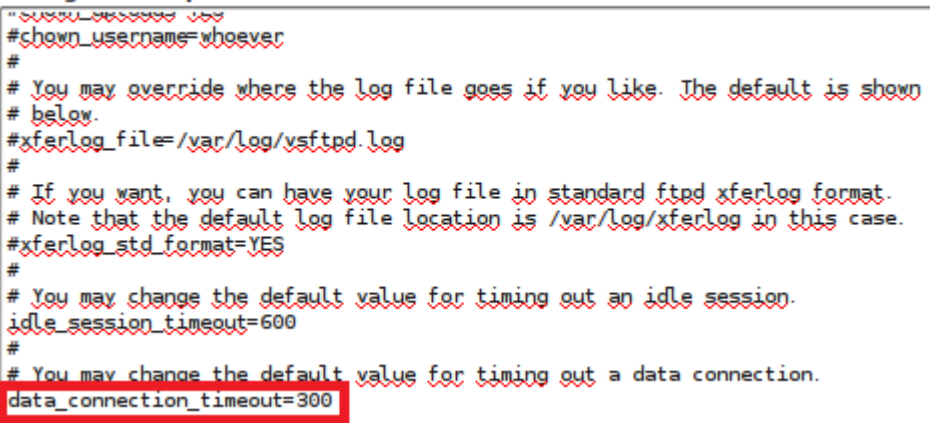

**2011-2012**

**4. El mensaje de bienvenida del servidor será: "Bienvenida al servicio FTP vsftpd MOLINUX de la red virtual 04-JOSEYEDU ".** 

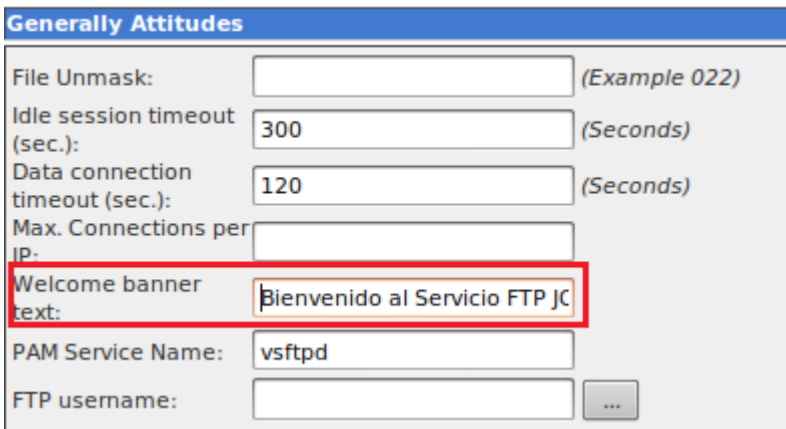

#### **5. Se permitirá el acceso a usuarios anónimos.**

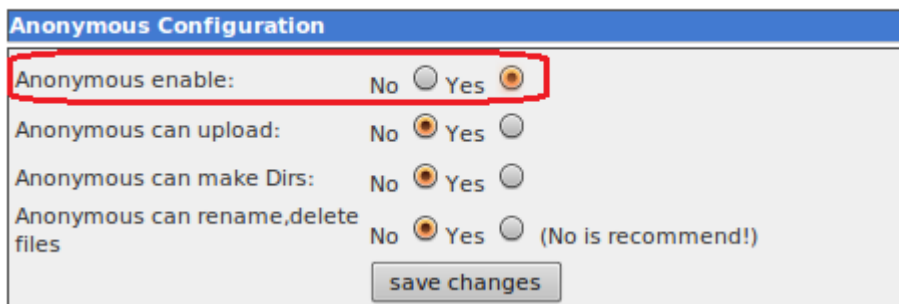

Los usuarios anónimos podrán descargar archivos.

Esta opción no viene en el entrono grafico webmin, pero podemos dirigimos a "manual entries" y editar el fichero vsftpd.conf manualmente añadiendo la siguiente línea

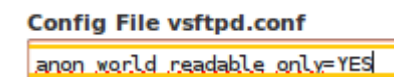

Los usuarios anónimos NO podrán subir archivos.

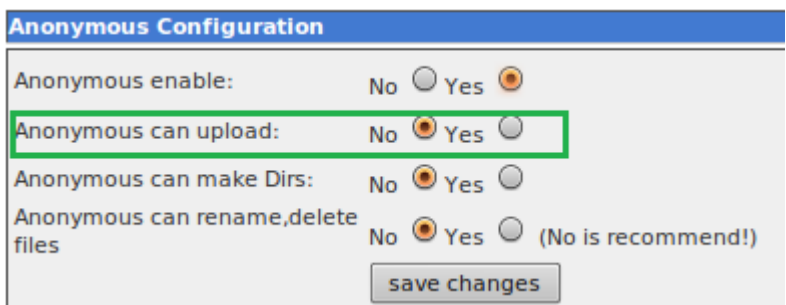

#### **6. Se permitirán conexiones de usuarios locales.**

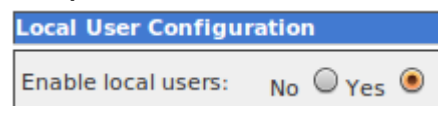

Los usuarios locales podrán descargar archivos.

Esta opción no aparece en el entorno gráfico webmin, pero podemos editar el fichero vsftpd.conf para añadir la opción manualmente.

#### **COMPROBAMOS QUE PODEMOS ACCEDER:**

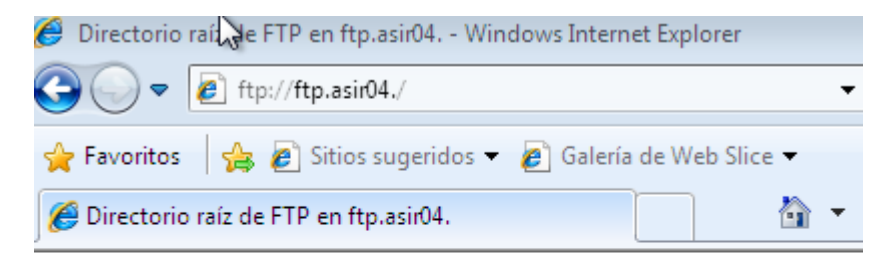

### Directorio raíz de FTP en ftp.asir04.

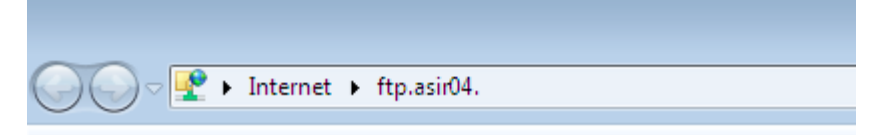